# TRI CITIES 99er COMPUTER GROUP

# AUGUST 1984 NEWSLETTER

## **StOMMMEMUMMIHMItitittEti**

# **WELCOME!! JOYSTICK TO KEYBOARD**

We have three new members in the club--

Clyde and Johnnie Mead, of Richland Mike Sandvig of Kennewick

Please make them welcome next time you see them.

# **NEW EDITOR ON-THE-BLOCK**

By an overwhelming unanimous vote (Actualy I cut a deal with Dennis) I am your new newsletter editor. So that you won't have any misconceptions, eight month's ago I didn't even know that TI had produced a home computer. However, since then I have put alot of time into trying to learn how I can effectively use the TI-99 as a real tool to accomplish useful activities. I have not been disappointed. I fully expect to remain with the TI-99 at least until a standard home computer system has been developed and marketed. Well enough of the background info.

You will not see a great deal of change in the format of the newsletter. The reason being that Dennis has put a great<br>deal of time in delevoping a deal of time in delevoping a "first-class" newsletter, and I don't intend to regress from that position. So I am starting off where Dennis has provided all the tools to build from.

In closing, I start this assignment with a very sincere "thanks to Dennis" for pointing me in a solid direction. MEL

# **ACTING PRESIDENT'S MESSAGE**

With Dennis' departure we are again activly looking for club-officers. If<br>you wanna get envolved, call Don get envolved, call Don Farguhar.

The following Demo program was provided by Terry Terrass. It demonstrates the subroutine for substituting the keyboard whenever the JOYST subprogram is called in a program. The actual subroutine is contained in lines 10 through 40.

1 REM KBJOYST-DEMO OF KEYBO ARD "JOYSTICK" SUBROUTINE 2 REM "JOYSTICK" SIR IN LINE S 20-40 3 REM ADAPTION OF PGM ON PAG E 11-90 OF 4 REM TI-99/4A USERS REFEREN CE GUIDE 5 REM RUNS IN TI BASIC 9 GOTO 100 10 CALL KEY(O.K.SS) 14 REM ZERO KEY GIVES K=48 15 IF K=48 THEN 990 20 X=((K=67)+(K=68)+(K=82))\* -4+((K=83)+(K=87)+(K=90))\*4  $30 Y=(K=69)+(K=82)+(K=87)$ +4+((K=67)+(K=88)+(K=90))\*-4 40 RETURN 100 CALL CLEAR 110 CALL CHAR(42,"FFFFFFFFFF FFFFFF") 115 CALL CHAR(43."0000000000 000000") 120 INPUT "SCREEN COLOR?":S 130 INPUT "BLOCK COLOR?":F 140 CALL CLEAR 150 CALL SCREEN(S) 160 CALL COLOR(2,F,1) 170 GOSUB 10 180 A=X\*2.2+16.6 190 B=Y\*1.6+12.2 200 CALL HCHAR(B,A,42) 210 GOTO 170 990 GOTO 999 999 END

You should locate this keyboard subrouting at the beginning of your<br>program, to speed-execution. (continued program, to speed execution. on back).

Find where the subprogram JOYST is CALLed within the program. The general form of this statement is CALL JOYST (n,X,Y). Here, n refers to the joystick number (either 1 or 2) while X and Y are values returned depending on the joystick position.

X and Y may be represented by any valid numerical variable name. Note the variable names used for X and Y in the CALL JOYST statement and replace this statement with GOSUB 10 (or the start of your subroutine).

Substitute the variable names from the CALL JOYST statement into your subroutine for X and Y. If K and SS are used in your main program, you may need to name them differently in your subprogram.

As with the CALL JOYST statement, X and Y will be returned as  $-4$ , 0, or  $+4$  in lines 20 and 30. The standard arrow keys (E,S,D and X) are tested in this routine along with W,R,Z, and C for diagonal moves. (The above instructions were summarized from the July issue of COMPUTE!).

## **DECIMAL TO HEX CONVERSION**

The following demo program was also provided by Terry. It runs in Basic on the screen so all of us should be able to use it.

1 REM DEC2HEX-DEMO USE OF 2 REM DECIMAL TO HEX 3 REM NUMBER CONVERSION 4 REM RUNS IN TI BASIC 5 REM USE "CLEAR" KEY TO 6 REM EXIT FROM PROGRAM 7 REM WORKS FOR -32768 TO S REM +65535 10 GOSUB 1000 20 GOTO 10 70 END 1000 REM S/R TO CONVERT DEC # TO HEX # 1005 A\$="0127456789ABCDEF" 1010 INPUT "DEC ":D 1015 PRINT  $" = "$ : 1020 R=D 1025 IF R<65536 THEN 1050 10.30 PRINT "ERROR" 1035 PRINT 1040 GOTO 1010

1050 IF R<-32748 THEN 1030- 1060 IF R)-1 THEN 1070 1065 R=65536+R 1070 FOR 1=4 TO 1 STEP -1 1075 X1=16 (I-1) 1080 X=INT(R/X1) 1085 PRINT SEGS(A\$,X+1,1); 1090 R=R-X\*X1 1095 NEXT I 1097 PRINT "H" 1099 RETURN

## **PRINT INSIGNIFICANT ZEROS**

The following tip comes from Paul Randleman which he dug out of the Extended Basic Manual. Seems like everybody he asked didn't know how to get the TI to print infignificant zeros to the right of the decimal point. Paul's answer comes from page 150 and page 79 of Extended Basic, depending on which form you use:

PRINT USING "###.##":N OR: DISPLAY AT(X,Y):USING "###.##":N The #'s format the display.

# **DATA ERROR LOCATION**

This tip (slightly modified) comes from MICROpendium, August issue. It may help in locating the source of an error messages generated by the computer. Say you've finished typing a program, you run it and get the error mesage: DATA ERROR IN LINE XXX. The line turns out to be a READ statement. What to do? Simple, type in PRINT X, where X is the read variable in your READ statement. Push enter, and the computer should print the last data value that was read correctly. The next value should have generated your error statement

# **OUESTIONAIRE**

To help your Board and your Newsletter Editor provide interesting meeting programs and acticles that will address member's need and interests, please fill out the attached questionaire. Bring or send your filled-in form to the next meeting or fold, stamp, and mail it to me as addressed. PLEASE RESPOND.

## TRI CITIES 99er COMPUTER GROUP

 $\bullet$ 

## QUESTIONAIRE

The below information will be used to create interesting meeting programs as well as a guide for the Library and Newsletter committees as to the types of software and hardware you as a member would be interested in.

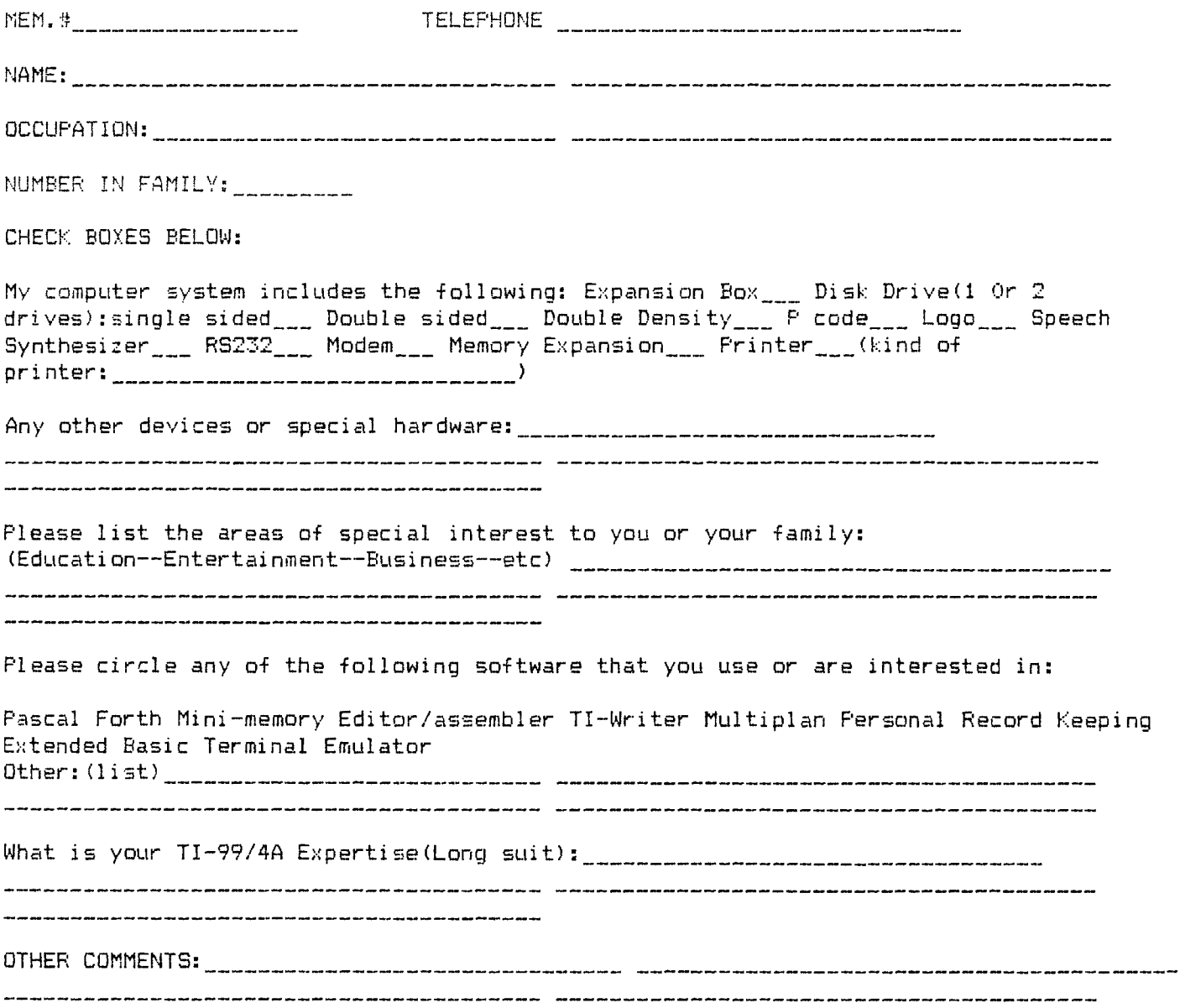

## **PROPOSED CONSTITUTION CHANGES**

Your Board recommends the following minor changes to our "Constitution and Operating Procedures":

1.Article 4. Fees  $\frac{Current:}{t}$  a. Annual dues shall be<br>twelve dollars (\$12) for each twelve dollars (\$12) for each household, payable in January. Proposed: a. Annual dues shall-be<br>twelve dollars (\$12) payable on twelve dollars  $(*12)$ anniversary date.

2.Article 7. Meetings Current: a. ...... Regular meetings will normally be scheduled on the fourth Wednesday of every month. Proposed: a. ..........the third Wednesday of every month.

3.Article 4. Membership Current: a. Application for membership must be accompanied by one years dues. Applications recieved<br>after April 2 shall have dues 2 shall have dues pro-rated. Teach Yourself Extended Basic Progosed: a. (Omit last sentence TI-Public-Programs-III)<br>refering to pro-rated dues). Utilities refering to pro-rated dues).

## **TIBBS**

For these that are lucky enough to have Modems, You may want to try out TIBBS (TI Bulletin Board System) which is operated by Ralph Fowler of Kennesaw, Georgia. There is no charge for the service, other than the long-distance telephone fee. The number is (404) 425-5254.

I recently called the number and, after two or three busy signals, got through. I signed-up, listed a password, recieved an ID number. I'm still not very good with Telecommunications but I did get some preliminary information. I was not, however, able to get a Download Program listing. So, I just asked for program #1. I got the normal "transmission in progress" message, and it (a 28 sector) program was sent very fast compared to the transfer between two TE II's that I'm used to.

I was really surprised when I ran the program and it actually worked. Although it was a 1981 program (by Sam Moore Jr.) it is very well done and I had not seen it before. Give TIBBS a try.

## **LIBRARY**

Cassettes

Arithmetic Teacher Exchange Series 1 thru 10 Games Pak 1 thru 4 (Arter) King of the Castle Loan Amort/Trails West/Tic-tac-toe Outer Spelling SAMS 51 Fun and Education Programs Teach Yourself BASIC

## Disks

Education Games Pak 1 thru 4 (Arter) Home Computer Magazine Games King of the Castle Quick Copier 10 Basic Games

## Magazines

99er/Home Computer Enthusiast 99 Computer Shopper Byte Micropendium

#### Other

TI FORTH (Manual and Disk) Mini Memory Manual Atlanta 99ers Software Library Listing

#### **DENNIS' STUFF(HARDWARE/SOFTWARE)**

Dennis still has his Expansion system and some other hardware and software for sale. Anyone intersted in TI equipment at a good price should call Dennis.

#### **NEXT MEETING**

Our next meeting will be on Wednesday, AUQUSt 15, at 7 pm at the usual location. In case you've forgotten, it's at Apollo Hall on Apollo Lane, Richland.

At this meeting, some brave one is offering his computer to be taken apart to demonstrate how you can clean your own. If you are having any problems with hardware or software, please bring them to the meeting amd maybe some other member can help you with your problems: If the problem is with hardware, please bring your item. If it is software, please bring your program. If your problem is your mother-in-law, please don't bring her.

For September, we hope to have some program relating to Graphics. Artists, 'start your easels'.

As always, your Board would appreciate your views on the kind of programs you would like to see. Please fill out the Guestionair and get it back pronto.

## **HELPLINE**

Got a problem? T.I.CARES always busy? Want to talk with an expert rather than a clerk? Call HELPLINE (415) 753-5581. Amnion HELPLINE is run by Guy Romano of San Francisco, California.

This helpline is manned by Mr. Ramano on a volunteer basis Monday through Saturday, 9 A.M. to 3 P.N. Pacific time. He does this for no fee so as not to be obliged to anyone. HELPLINE was established for owners of TI 99/4 hardware to call for free information and technical support.

I called Mr. Romano recently about disk drives and found him to be very helpful and friendy. If you would rather write than call, his address is: 116 CARL STREET, SAN FRANCISCO, CA 94117. For a reply please enclose a self-addressed stamped envelope.

8/2/84

Address all correspondence to:

TRI-CITIES 99er COMPUTER GROUP MEL FAUGHT 2011 W FALLS AVENUE KENNEWICK, WA 99736

(509) 783-6220